## **Preklic pooblastila za področje EOT (Odjava obveznika poročanja)**

Ko pošiljatelj (pooblaščenec) ni več pooblaščen za pošiljanje poročil za določeno podjetje, **mora v aplikaciji iBSReport2 odjaviti podjetje za katerega je poročal**. Posledično tudi ne bo več prejemal obvestil, ki se nanašajo na odjavljenega obveznika poročanja.

Odjava obveznika oz. preklic pooblastila poteka po sledečih korakih:

- 1. Pošiljatelj odpre okno s podjetji za katere poroča.
- 2. Izbere (dvoklik) podjetje za katerega ne bo več poročal.

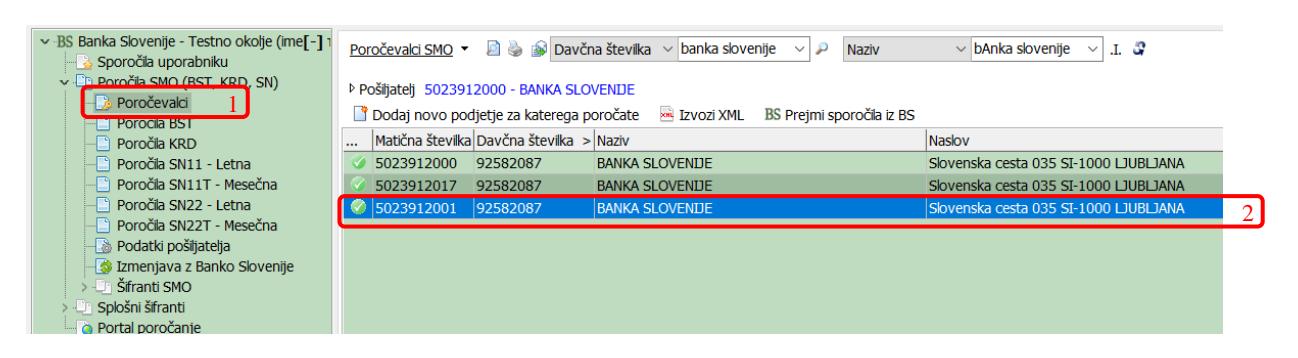

3. Klikne na ukaz Odjava.

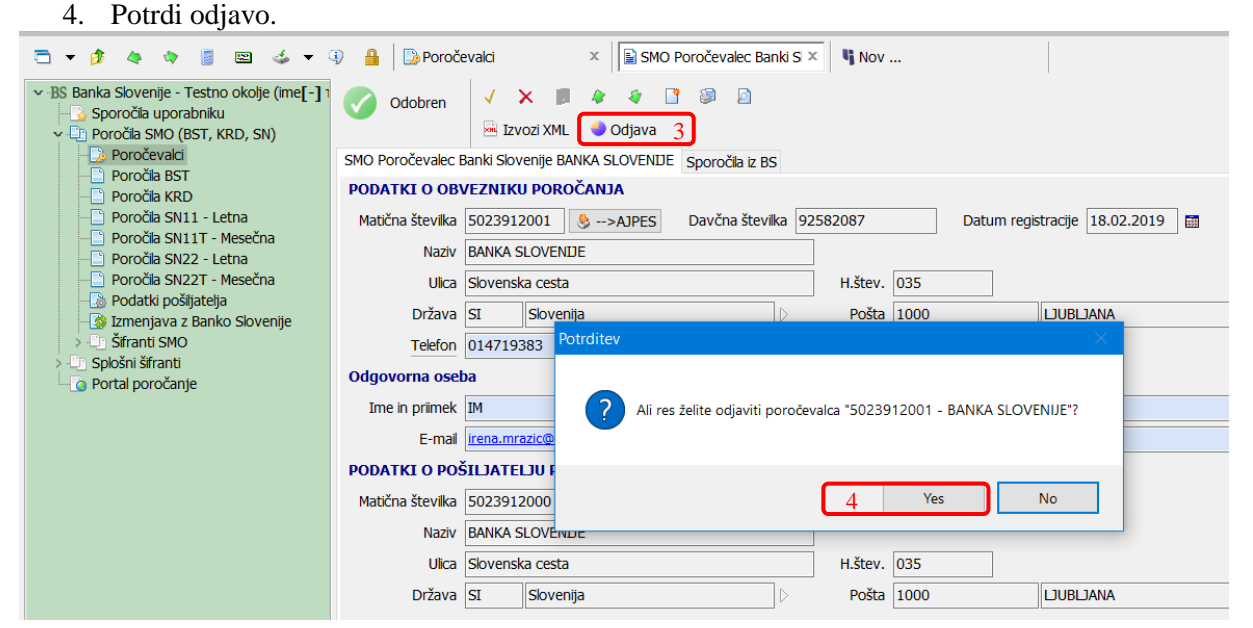

Če obveznik ali pošiljatelj **ne dostopa do programa iBSReport2**, lahko odda vlogo za preklic pooblastila tudi po elektronski pošti preko vloge dosegljive na [tej povezavi.](https://www.bsi.si/ckfinder/connector?command=Proxy&lang=sl&type=Files¤tFolder=%2FFinancna-statistika%2FPorocanje%2FSN%2F&hash=6ce6c512ea433a7fc5c8841628e7696cd0ff7f2b&fileName=Vloga_Odjava%20poro%C4%8Devalca.pdf)

- 
-